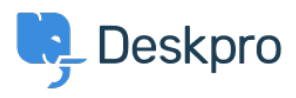

[Baza Wiedzy](https://support.deskpro.com/pl/kb) > [Using Deskpro](https://support.deskpro.com/pl/kb/using-deskpro) > [Admin](https://support.deskpro.com/pl/kb/admin) > [Channels](https://support.deskpro.com/pl/kb/channels) > [How do I show users which agents](https://support.deskpro.com/pl/kb/articles/how-do-i-show-users-which-agents-are-following-their-tickets) [are following their tickets?](https://support.deskpro.com/pl/kb/articles/how-do-i-show-users-which-agents-are-following-their-tickets)

How do I show users which agents are following their tickets?

Ben Henley - 2024-01-09 - [Komentarze \(0\)](#page--1-0) - [Channels](https://support.deskpro.com/pl/kb/channels)

## **Question:**

Is there a way to show users which agents are following a ticket?

## **Answer:**

You can retrieve the followers for a ticket within the email templates using ticket.getAgentParticipants(). This example code loops through the list of following agents and displays their names and email addresses:

```
{% for agent in ticket.getAgentParticipants() %}
{\fbox{+} \, q} agent.display name {\fbox{+} \, q} ({\fbox{+} \, q} agent.primary email.email {\fbox{+}}) <br/>>hr/>
{% endfor %}
```
You could add the same code to the portal ticket management pages to display a list of following agents - add it to the view.html template under Tickets.